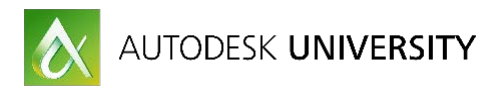

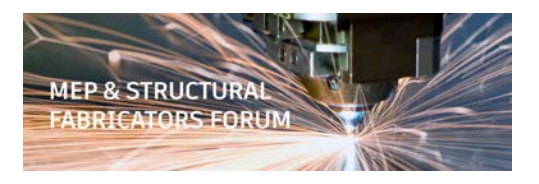

# MSF22010 **The Ins and Outs of Fabrication Ancillaries**

Scott Hendricks

Applied Software Technology, Inc.

## **Learning Objectives**

- Gain a better understanding of what ancillaries are and how we can use them
- Learn how to build your own Fabrication ancillaries
- Discover all the locations the ancillaries can be applied and how to apply them to your Fabrication items
- Learn how to report ancillaries for procurement

## **Description**

Within the Fabrication software products, ancillaries are materials such as fixings, gaskets, cleats, sealants, and flange materials that are necessary to complete the fabrication and installation of Items. Ancillaries may have labor rates, fabrication costs, and installation costs assigned to make cost summaries accurate. Ancillaries are also necessary for accurate reports for purchasing. In this class, we will explore all facets of Fabrication ancillaries, including building, applying, and reporting. This session features Fabrication ESTmep and Fabrication CADmep.

## **Your MSF Forum Expert**

Scott Hendricks leads Applied Software's technical services delivery for the Autodesk® Fabrication products. He is an experienced instructor and implementation expert for Autodesk Fabrication CADmep™, Fabrication ESTmep™, and Fabrication CAMduct™.

His skills also extend to application development and customization of the Autodesk Fabrication products. He is the primary author of the Applied Software Configuration Pack for the USA market which enhances the use of the Autodesk Fabrication products with Imperial standards.

Scott also creates courseware and video tutorials for the Fabrication products. He previously worked for an MEP contractor and was a union plumber and pipefitter for over 26 years.

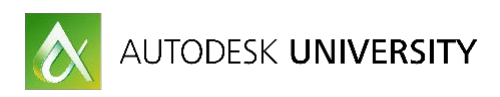

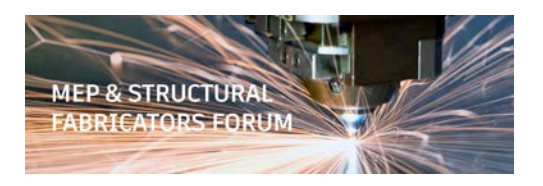

## **What are ancillaries and how we can use them?**

Ancillaries are a way for us to attach to our Fabrication items things that do not necessarily need graphical representation in our models. For instance, we may not be required to show the bolts on a flange or the solder in a joint in our models but we still need to cost them when estimating and order them on our bill of materials. Ancillaries solve this problem.

# **How to build your own Fabrication ancillaries?**

When building ancillaries, I take the same approach as when I am building Fabrication items. You can do it in four easy steps.

**Step 1**

#### Add an entry in the Product Information Editor

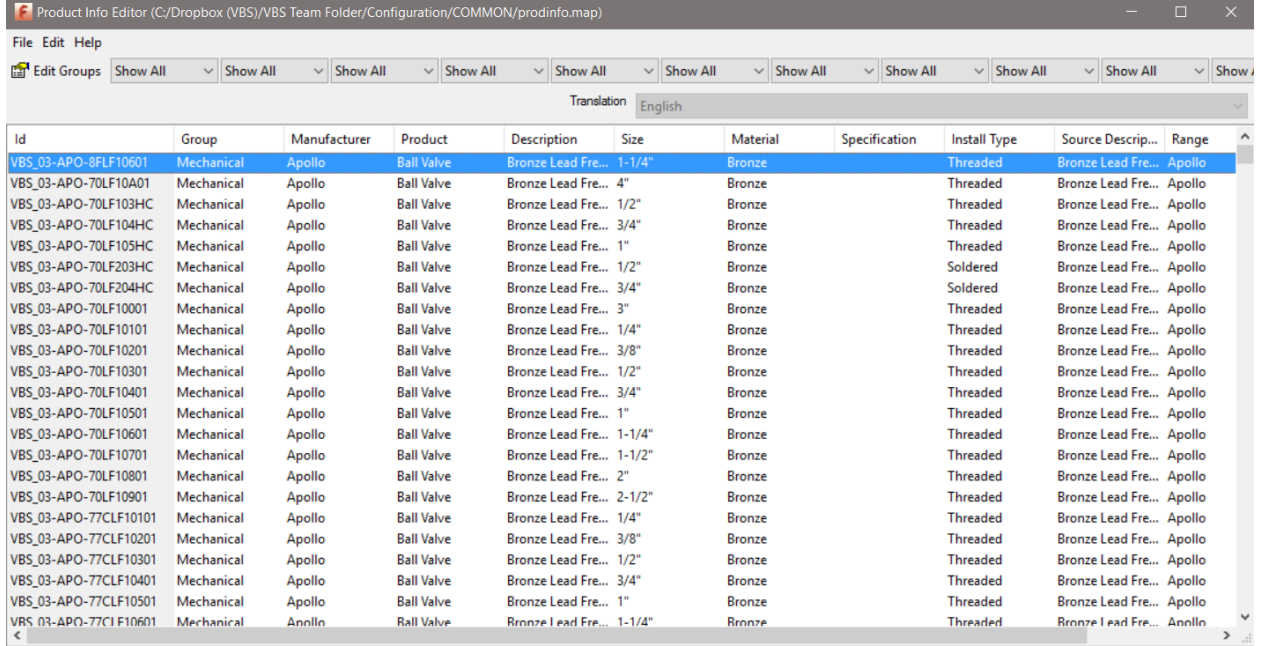

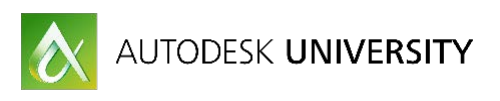

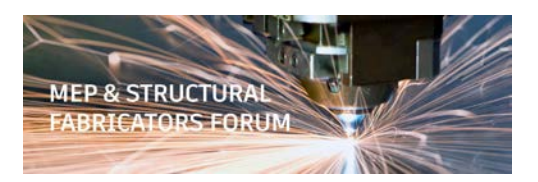

## **Step 2** Add the cost in a pricing table

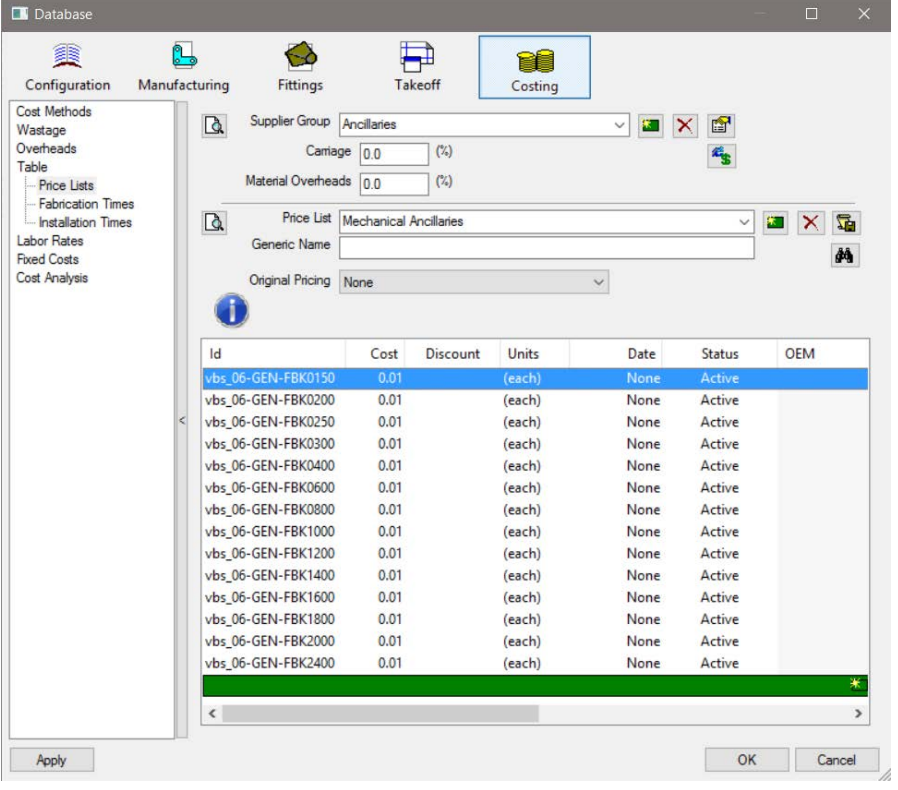

## **Step 3**

If install labor is required, add the labor to an install table

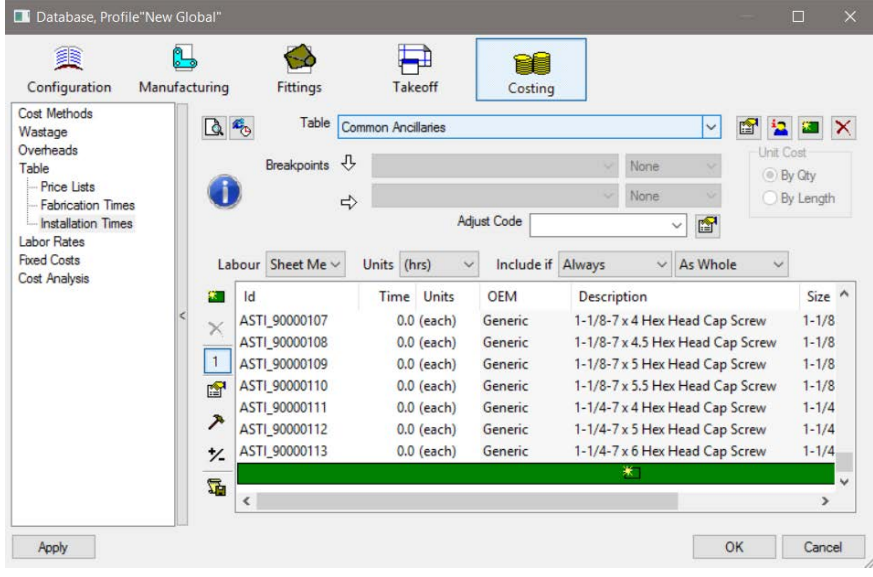

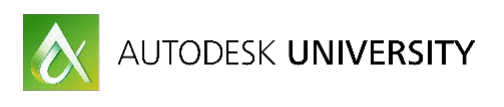

**Step 4**

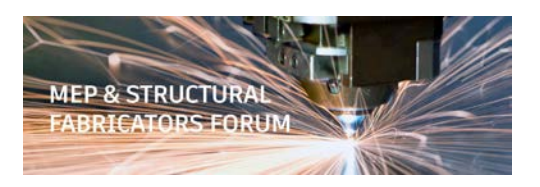

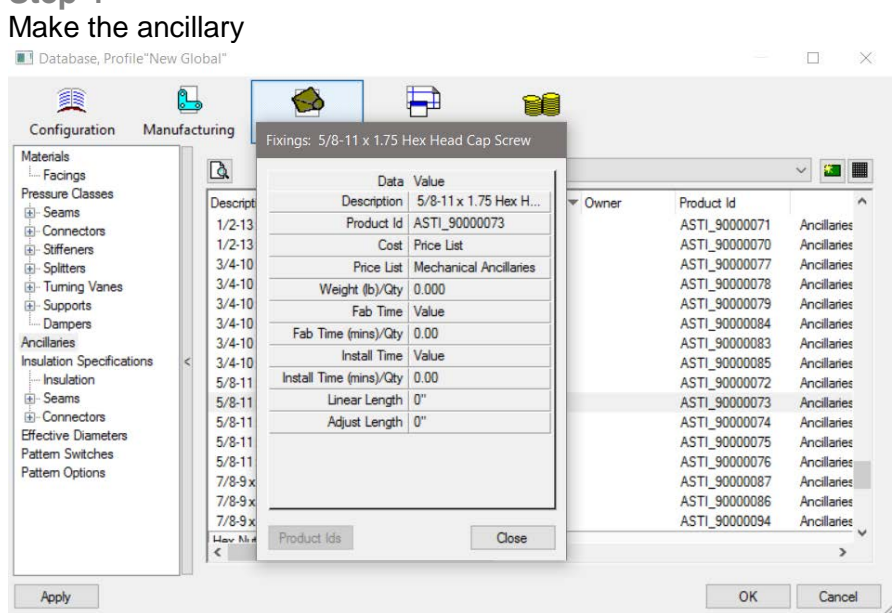

## **How to apply ancillaries to your Fabrication items?**

Ancillaries can be applied to fabrication items a several different ways. Ancillaries can be applied to a ductwork seams, connectors, stiffeners, splitters, vanes, supports or they can be applied directly on the items itself. We can also attach a group of ancillaries. The software calls groups Ancillary Kits.

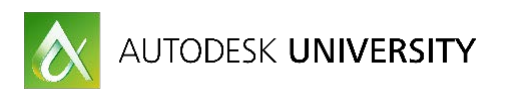

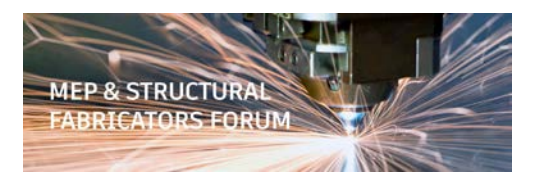

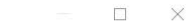

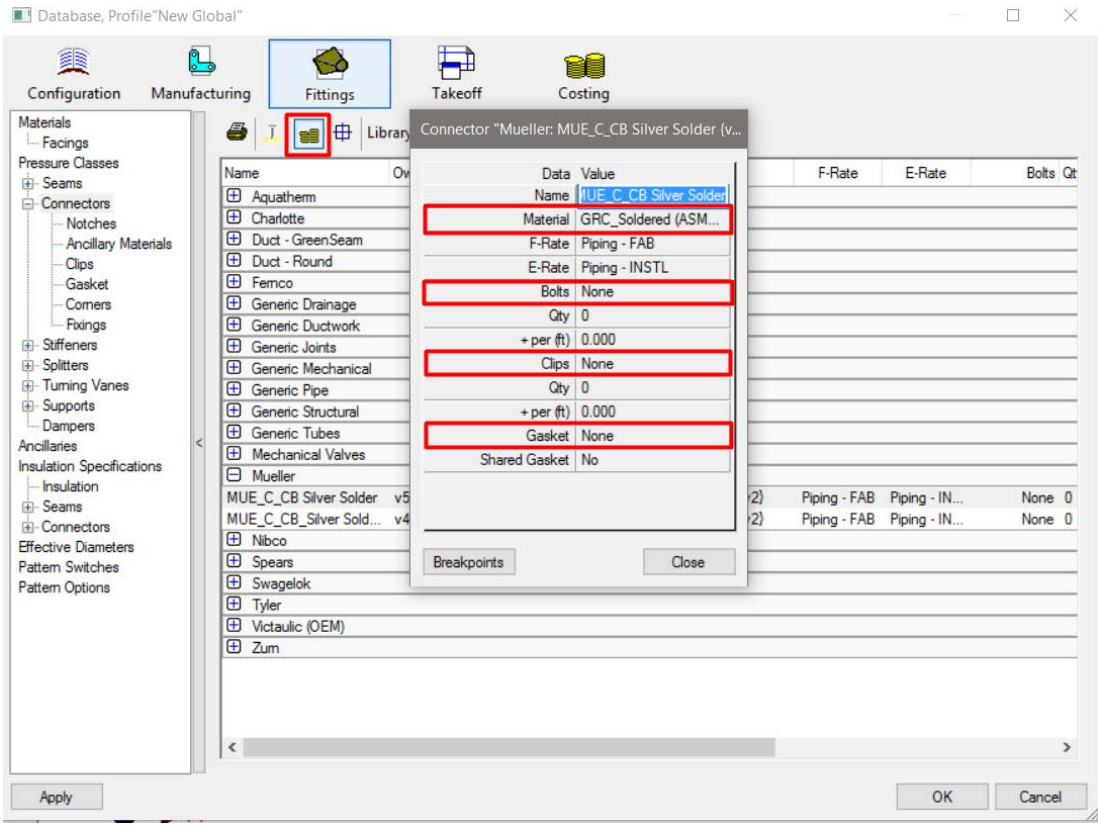

*Ancillaries attached to a connector.*

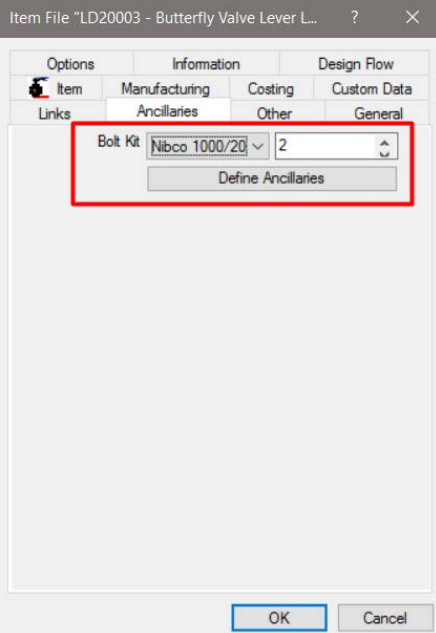

*Ancillaries attached to an item.*

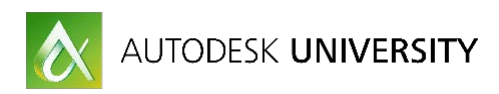

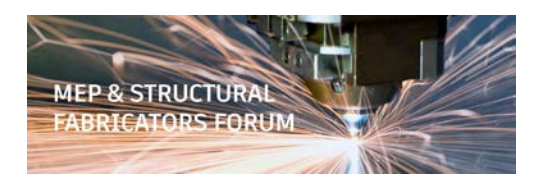

## **Reporting ancillaries for procurement**

Ancillaries have their own reporting area in the Fabrication software allowing us to report out information about the ancillaries attached to an item instead of information about the item itself. In CADmep you can open the ancillary report builder by typing the command "ANCILLARYREPORTS". In ESTmep and CAMduct you will find it in the program menu at File>Print Layout>Ancillary Reports. With all three programs you can also export ancillaries to a CSV file.

Once you understand the ins and outs of ancillaries building, using and reporting them is fairly easy task.